## 順番待ちクラウド整理券システム CQ-S257C/CS 画面が白くなってしまう場合等の画面再読み込み方法

本製品のご使用中にサーバーとの通信状況などによって STB に接続しているモニターや整理券番号管理端末の 画面が白くなってしまうような場合があります。以下の方法で画面再読み込みを実行していただくと改善する 場合がございます。

## く整理券番号管理端末の画面再読み込み方法>

① 画面中央付近を下にスライドする ②画面再読み込みが実行される

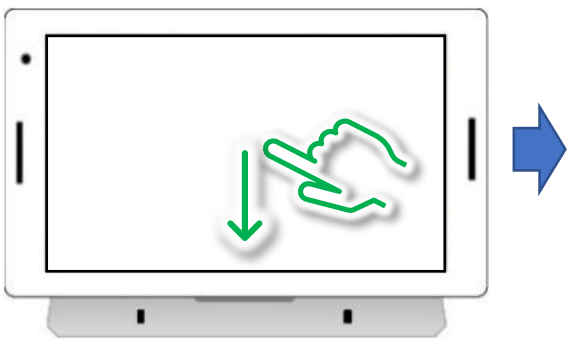

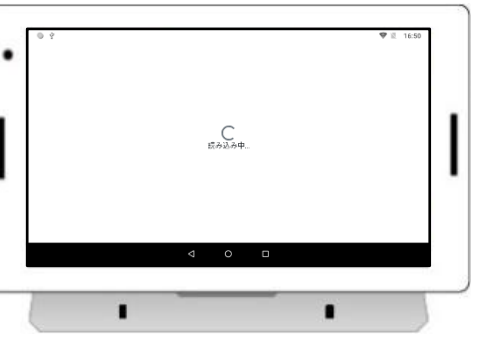

<STB+モニターの画面再読み込み方法>

① リモコンを STB の時計が表示されている 面に向けてメニューボタン (=) を押します。

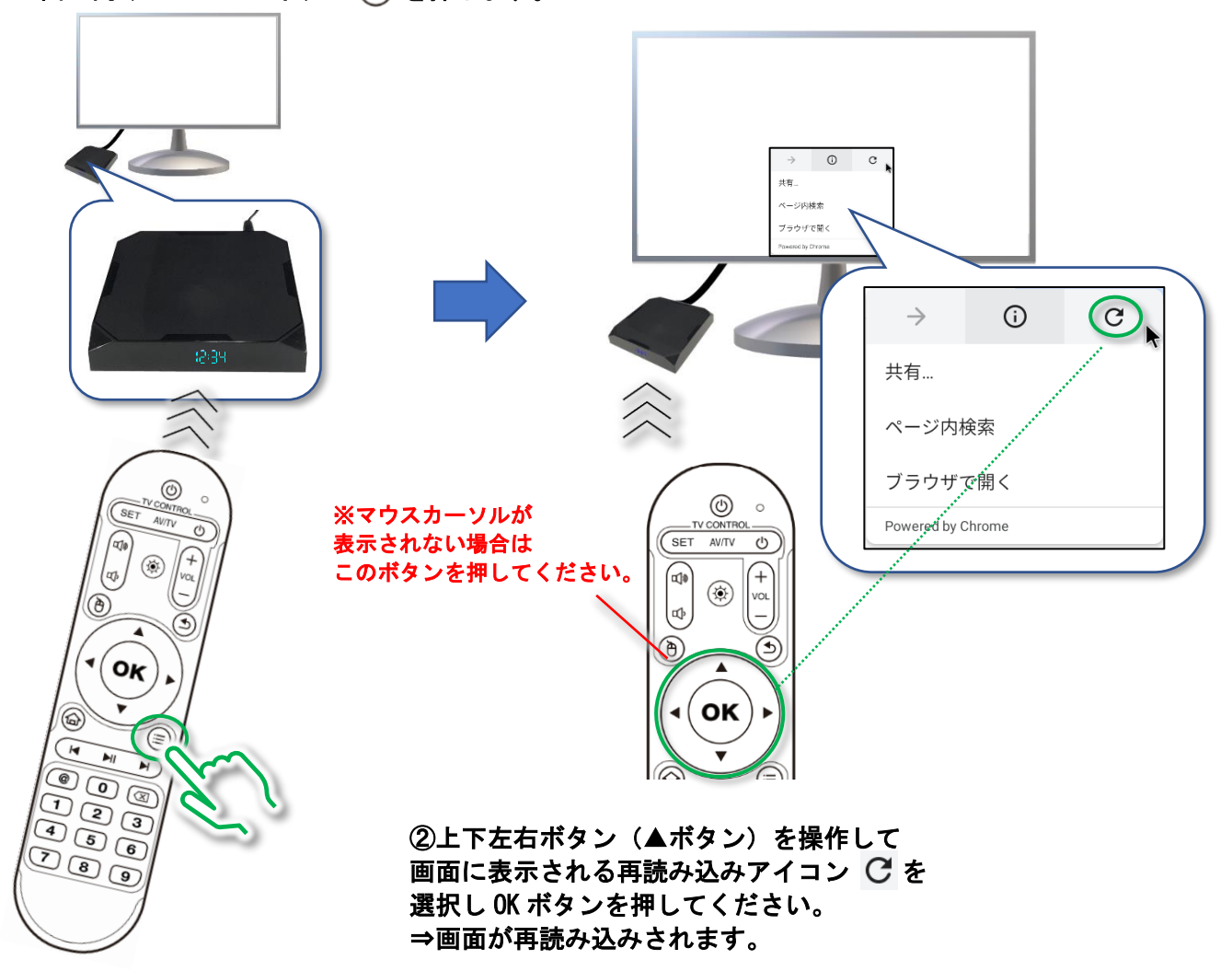